# BioRad MRC 1024

## **[Switching ON the system](../Web2/Axioplan2/Axioplan2.htm#Switching%20on)**

- Switch on the **50W Hg lamp**
- **In-** Switch on the **Argon Laser**, rotate the key 90 deg clockwise.

**Do not touch any other switches on the laser supply**.

Switch on the **PC** upper of the two recessed switches (close to the desk on **las** right), and the **monitor**

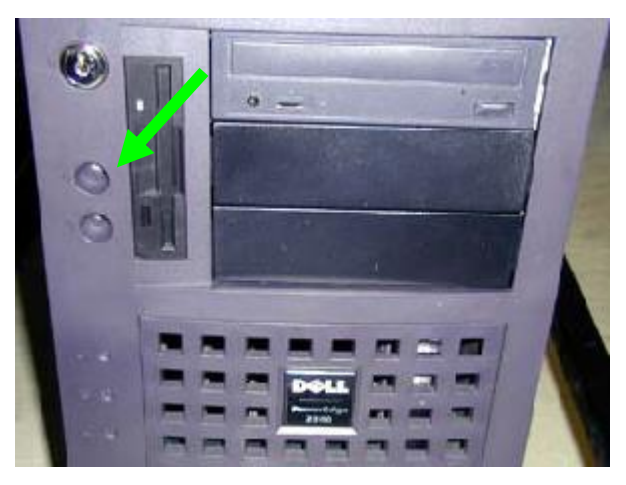

Log onto the WinNT system by simultaneously pressing Ctrl+Alt+Del and connect with the **Username** in the ALEMBIC2 domain. Your **Personal Password** is required.

Each user should utilize a directory on disk **D:\data** such as the following: D:\data\group name\

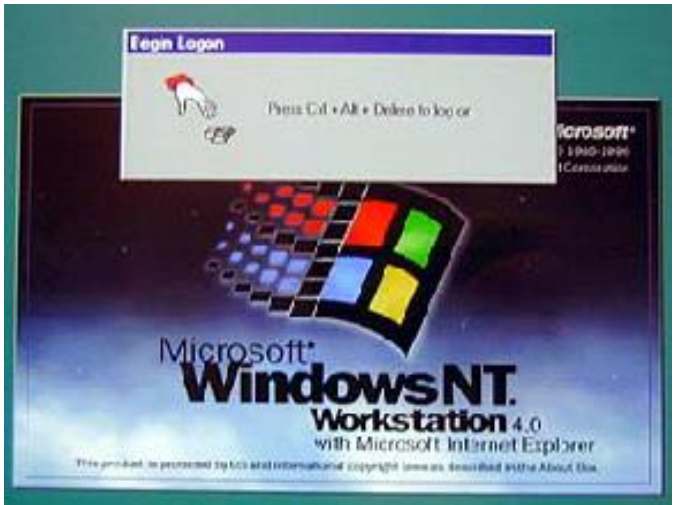

Switch on instrument **control unit**, large tower under monitor, with the İ٣ upper of the two switches (**green light**)

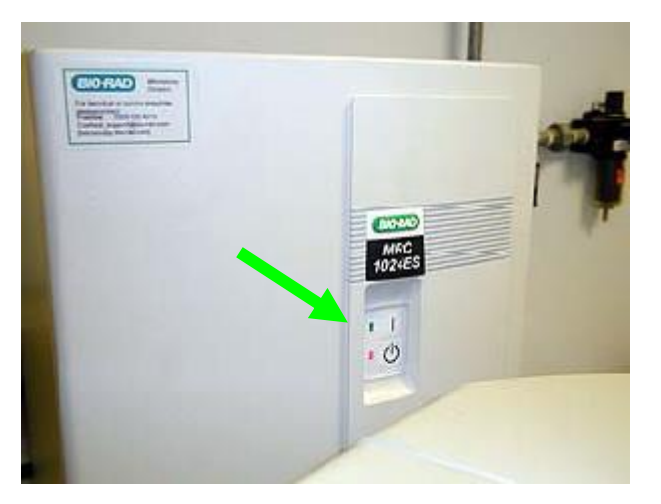

Start the **LaserSharp 2000** Software using the icon on the desktop İ٣

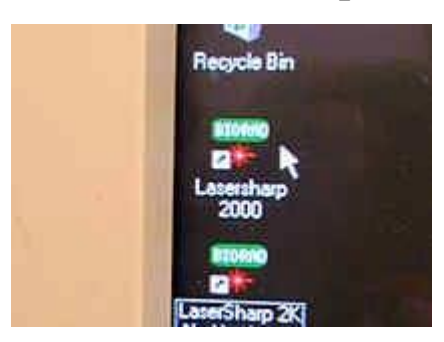

Login: select "**Default User**" from the drop down menu, password = **1**İ٣

## **[Switching OFF the system](../Web2/Axioplan2/Axioplan2.htm#Switching%20on)**

#### **If you are the last booked user for the day...**

Switch off the **Hg lamp**

**ATTENTION:** when Hg lamp is turned off, it is necessary to wait

for **at least 30 minutes** before re-igniting!

Exit from **LaserSharp 2000** Software

Switch off the **Argon Laser**, rotate the key 90 deg.

#### **Do not touch any other switches on the laser supply**.

- Switch off the instrument **control unit**
- Lower the stage and clean the oil **objectives**

### **ATTENTION:**

use clean lens tissue and blot (do not wipe laterally) the lens!

**Log-off** and close your user session from WinNT system.

**Shut down** the computer.

When it says "It is now safe to turn off your computer", switch off the **PC.**

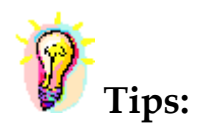

**Save your active experiment regularly during each session.**

To avoid exhausting the available disk space, remove data as soon as possible.

You can archive your data by writing CD/DVD-ROMs or transfer it via FTP or the Microsoft network.

#### - The **DIBIT FTP server**

addresse: 172.21.155.22

Username: ospite

Password: ospite

Data are automatically deleted after 15 days.

#### - The **DIBIT FileSharing server**

addresse: 172.21.155.22

Username: owner

Password: owner

#### - **ALEMBIC server (alembic-master)**

Microsoft Windows Network

Data on the alembic-master are available on both the Microsoft, Apple and Unix systems (with ALEMBIC personal Username&Password) and will be automatically deleted after 15 days.